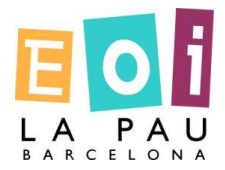

#### **COM ACCEDIR A CENTROSNET**

# Accés a l'aplicatiu **CENTROS.NET** des de la pàgina web de l'escola:

### [www.eoilapau.net](http://www.eoilapau.net/)

## Heu d'accedir a CENTROSNET

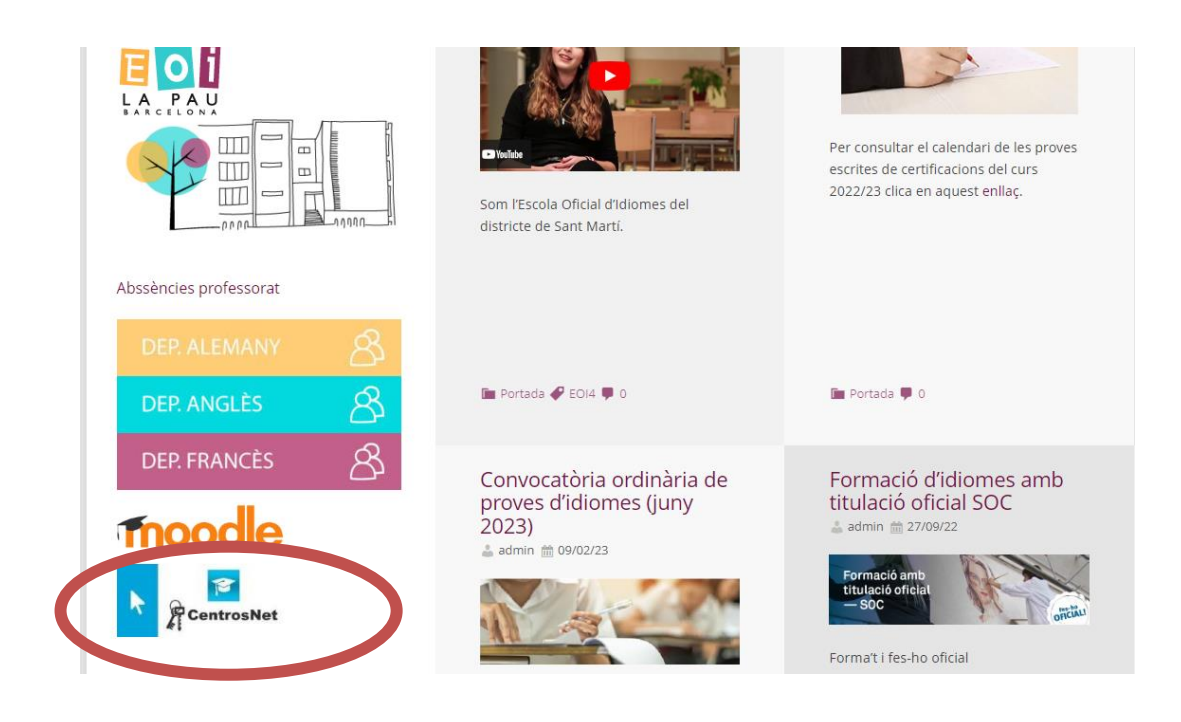

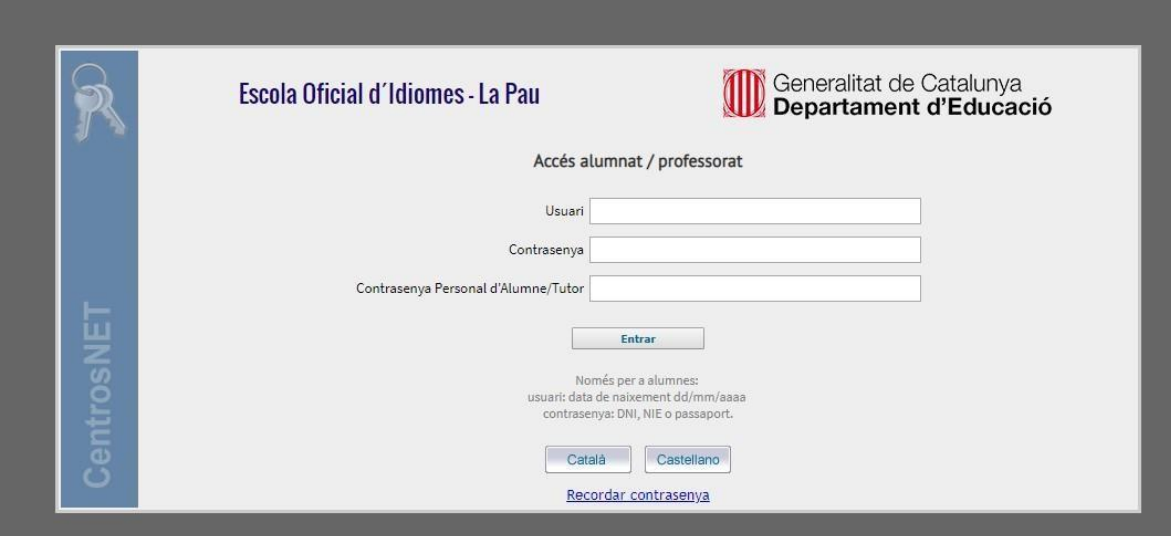

El programa obrirà una pantalla ([cliqueu aquí](https://www.informaticacentros.com/centrosnet/ultralogin.php?tcentro=EOI¢ro=B19)). Per poder accedir s'han d'omplir els camps de la següent manera:

Usuari: Data de naixement amb el següent format dd/mm/aaaa

Contrasenya: DNI sense la lletra final o NIE amb la primera lletra però sense la lletra final

Contrasenya Personal: Contrasenya creada durant el curs o que s'haurà de crear. Si en anteriors anys has accedit al teu Espai Restringit, has de posar aquesta mateixa contrasenya. **(No és la mateixa clau que a Moodle).**

## **IMPORTANT!!:**

En cas que doni error o no recordis la Contrasenya Personal, has de clicar a "Recordar Contrasenya" per poder crear una nova i seguir els passos que es van indicant.

Una vegada s'hagi creat la nova contrasenya les dades que s'han d'introduir són les explicades anteriorment.